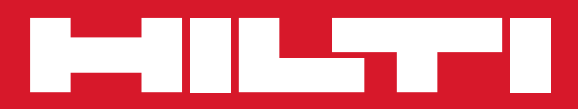

# PS 1000

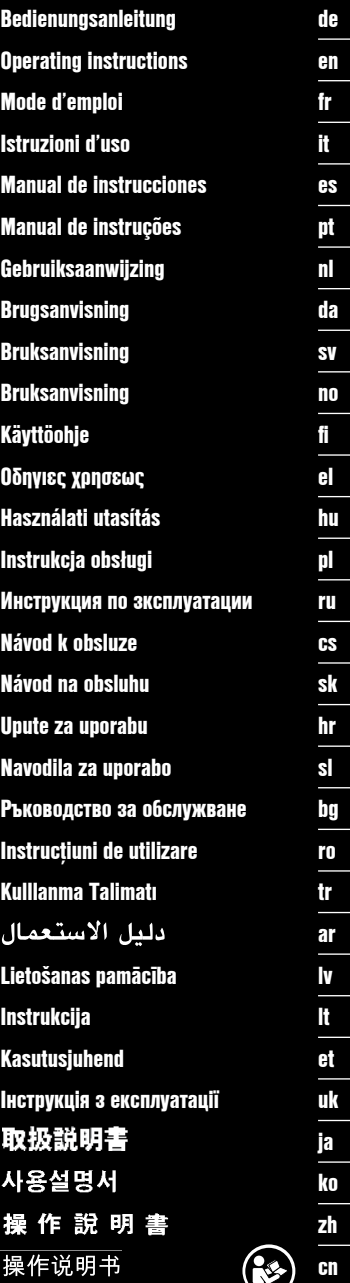

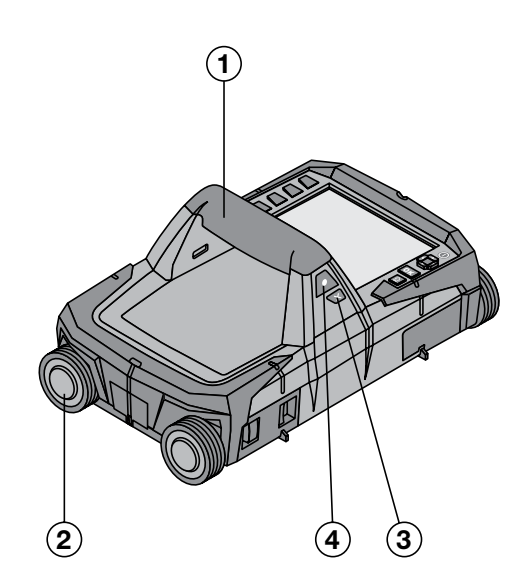

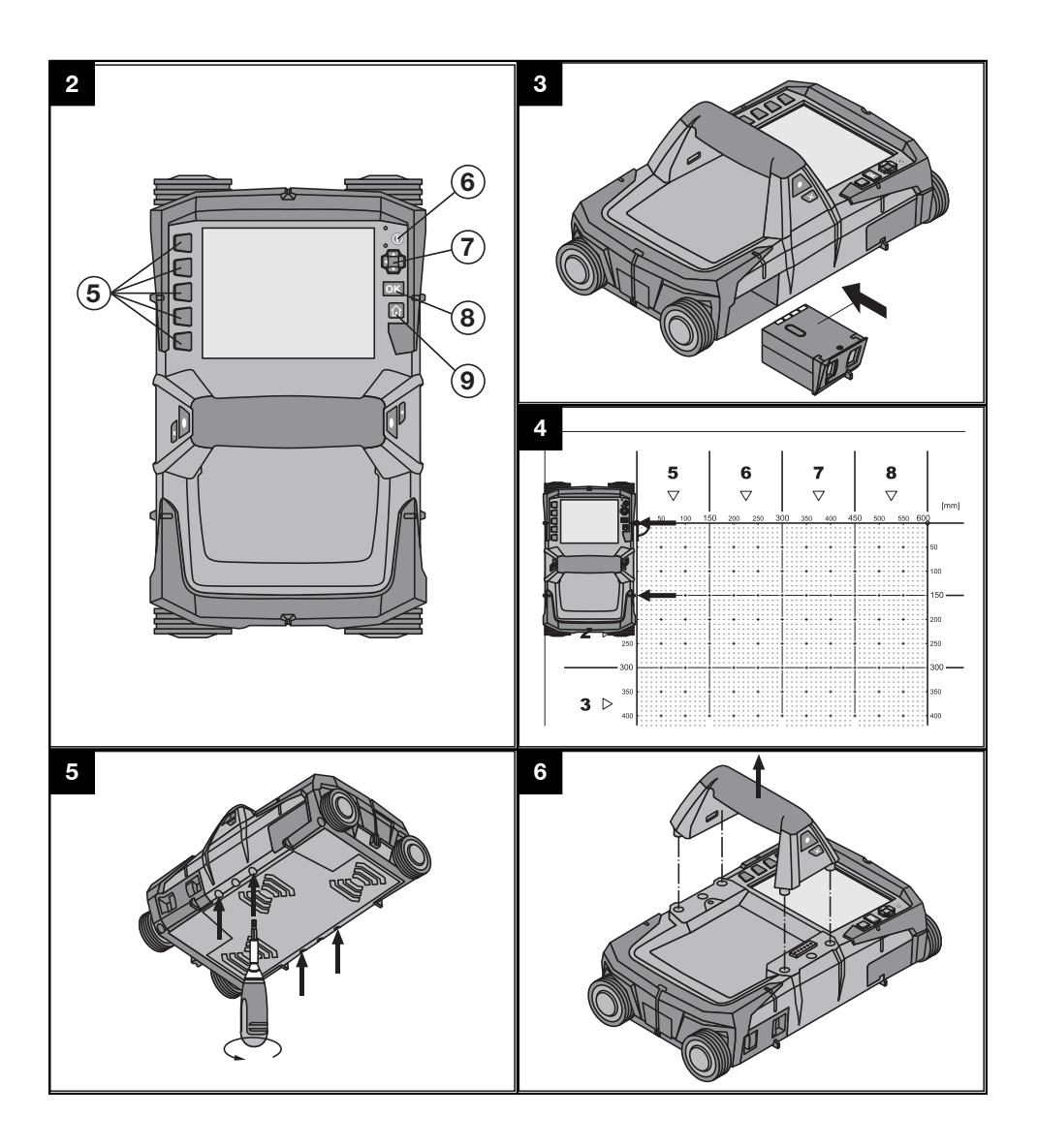

## **MANUAL DE UTILIZARE ORIGINAL**

# **PS 1000 X‑Scan**

Înainte de punerea în functiune, se va citi obli**gatoriu manualul de utilizare.**

**Păstraţi întotdeauna acest manual de utilizare în preajma aparatului.**

**În cazul transferării aparatului către alte persoane, predaţi-l numai împreună cu manualul de utilizare.**

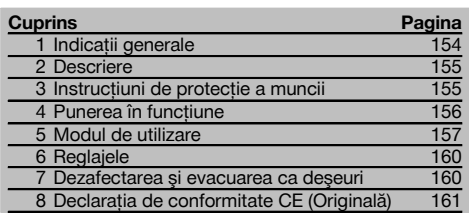

1 Cifrele fac trimitere la imagini. Imaginile se găsesc la începutul manualului de utilizare.

#### **Scanerul 11**

- @ Mâner (detaşabil)
- $(2)$  Roți de deplasare
- $\overline{3}$ ) Tasta Abandon
- % Tasta Start/Stop

#### **Tastele** 2

- (5) Taste functie
- ( Tasta Pornit/ Oprit
- ) Buton basculant
- + Tasta de confirmare (OK)
- § Tasta Home

# **1 Indicaţii generale**

#### **1.1 Cuvinte-semnal şi semnificaţia lor**

#### **PERICOL**

Pentru un pericol iminent şi direct, care duce la vătămări corporale sau la accidente mortale.

#### **ATENŢIONARE**

Pentru situații potențial periculoase, care pot provoca vătămări corporale grave sau accidente mortale.

#### **AVERTISMENT**

Pentru situații potențial periculoase, care ar putea provoca vătămări corporale uşoare sau pagube materiale.

#### **INDICAŢIE**

ro

Pentru indicatii de folosire și alte informații utile.

#### **1.2 Explicitarea pictogramelor şi alte indicaţii**

**Semne de avertizare**

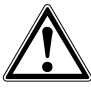

Atentionare pericol cu caracter general

#### **Semne de obligativitate**

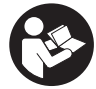

Cititi manualul de utilizare înainte de folosire

## **2 Descriere**

#### **2.1 Utilizarea**

Aparatul PS 1000 X-Scan serveşte la localizarea de obiecte în structuri din beton.

#### **2.2 Restricţii asupra domeniilor de utilizare**

Aparatul îndeplineste cerintele conform directivelor și normelor enumerate în capitolul 8.

Verificaţi înainte de folosirea aparatelor radar de pardoseală/perete ca în apropierea locului de măsurare să

#### **3 Instrucţiuni de protecţie a muncii**

#### **3.1 Instrucţiuni de ordin general privind securitatea şi protecţia muncii**

ATENŢIONARE! **Citiţi toate instrucţiunile de protec**tie a muncii și instrucțiunile de lucru. Neglijențele în respectarea instructiunilor de protectie a muncii și a instructiunilor de lucru pot provoca electrocutări, incendii si/ sau accidentări grave. **Păstrați toate instrucțiunile de protecţie a muncii şi instrucţiunile de lucru pentru consultare în viitor.**

- a) **Se interzice exploatarea aparatului fără aprobare prealabilă în apropierea instalaţiilor mili**tare, aeroporturilor, precum și instalatiilor radio**astronomice.**
- b) **Copiii trebuie să păstreze distanţa. Persoanele străine trebuie să păstreze distanţa faţă de zona dumneavoastră de lucru.**
- c) **Verificaţi panoul indicator după ce aţi conectat aparatul.** Panoul indicator trebuie să indice logo-ul Hilti Logo şi numele aparatului. Apoi în panoul indicator apare o declarație de excludere a răspunderii pe care trebuie să o acceptați, pentru a ajunge în meniul principal cu proiectul actual.
- d) **Aparatul nu are voie să fie utilizat în apropierea persoanelor cu stimulator cardiac.**
- e) **Aparatul nu are voie să fie utilizat în apropierea femeilor însărcinate.**
- f) Modificarea rapidă a condiţiilor de măsurare poate denatura rezultatul măsurării.
- g) **Nu utilizaţi aparatul în apropierea aparatelor medicale.**
- h) **Nu găuriti în pozitii în care aparatul a depistat** obiecte. Luati în considerare diametrul de gău**rire şi preluaţi în calcul întotdeauna un factor de siguranţă adecvat.**
- i) Acordați atenție întotdeauna mesajelor de averti**zare din panoul indicator.**
- j) Rezultatele măsurării pot fi influentate negativ de **anumite condiţii de mediu, în funcţie de principiul măsurării. Prin aceste condiţii se numără de ex. apropierea de aparate care generează câmpuri magnetice sau electromagnetice intense, ume**zeala, materialele de constructii care contin me**tal, materiale izolatoare caşerate cu aluminiu, elemente de construcţie aplicate în straturi, materi-**

nu existe sisteme, respectiv instalatii radio sensibile ale serviciilor care folosesc comunicatii radio (radar aerian, radiotelescoape etc.). Aceste sisteme/instalatii pot fi operate de un serviciu de comunicatii radio care este atestat ca atare în conformitate cu autoritățile naționale competente. Dacă în apropierea locului de măsurare există sisteme/instalatii corespunzătoare, luati legătura cu administratorii sistemelor/instalaţiilor, pentru a obţine acordul de folosire locală a aparatului radar pentru pardoseală/perete înainte de începerea măsurării.

**ale de bază cu goluri, precum şi tapete sau gresie cu proprietăţi conductoare. De aceea, înainte de găurire, tăiere cu ferăstrăul sau frezare în materiale de bază, acordaţi atenţie şi altor surse de** informare (de ex. planurile constructiei).

- k) Luati în considerare influentele mediului. Nu fo**losiţi aparatul în locurile unde există pericol de incendiu şi de explozie.**
- l) Mentineti panoul indicator în stare lizibilă (de ex. **nu atingeţi panoul indicator cu degetele, nu murdăriţi panoul indicator).**
- m) Nu utilizati niciodată un aparat defect. Luati legătura cu centrul de service Hilti.
- n) **Menţineţi curate partea inferioară a scanerului şi roţile, deoarece acest lucru poate avea o influenţă asupra preciziei de măsurare. Curăţaţi suprafaţa de detecţie, dacă este necesar, cu apă sau alcool.**
- o) **Verificaţi reglajele aparatului înainte de folosire.**
- Transportati aparatul numai cu pachetul de acu**mulatori extras.**
- q) **Transportaţi şi depozitaţi aparatul în siguranţă. Temperatura de depozitare este între -25°C şi +63°C (-13°F - +145°F).**
- r) Dacă aparatul este adus dintr-un spatiu foarte **rece într-un mediu mai cald sau invers, lăsaţi-l să se aclimatizeze înainte de folosire.**
- s) Înaintea lucrărilor cu accesoriile aveti în vedere **ca acestea să fie montate corect.**

#### **3.2 Cadrul amenajărilor pentru conformitate cu destinaţia locului de muncă**

- a) **În cursul lucrărilor executate pe scări, evitaţi poziţiile anormale ale corpului. Asiguraţi-vă o poziţie** stabilă și păstrati-vă întotdeauna echilibrul.
- b) **Utilizaţi aparatul numai între limitele de utilizare definite.**
- c) Respectati prescriptiile de prevenire a accidentelor, valabile pe plan national.
- d) **Controlaţi periodic roţile şi, în special, dacă sunt aşezate capacele de roată.** Capacele de roată care lipsesc pot avea ca efect erori în măsurarea lungimilor parcurse. Lungimea corectă a parcursului poate fi verificată pe baza rasterului de referintă.
- e) **Verificaţi reglajul preliminar şi parametrii setaţi înainte de fiecare operaţie de măsurare.**
- f) **Fixati bine rasterul de referintă și marcați punctele de colţ cu poziţiile prestabilite de colţ, dacă este necesar pe suprafaţa din beton.**
- g) **Lucraţi întotdeauna cu cordonul de mână pentru lucrarea de scanare.**

#### **3.3 Compatibilitatea electromagnetică**

Aparatul îndeplineşte cerinţele conform directivelor şi normelor enumerate în capitolul Declaraţie de conformitate. Verificati înainte de folosirea aparatelor radar pentru pardoseală/perete ca în apropierea locului de măsurare să nu existe sisteme, respectiv instalatii radio sensibile ale serviciilor care folosesc comunicatii radio (radar aerian, radiotelescoape etc.). Aceste sisteme/instalatii pot fi operate de un serviciu de comunicatii radio care este atestat ca atare în conformitate cu autoritățile naționale competente. Dacă în apropierea locului de măsurare există sisteme/instalații corespunzătoare, luați legătura cu administratorii sistemelor/instalatiilor, pentru a obtine acordul de folosire locală a aparatului radar pentru pardoseală/perete înainte de începerea măsurării.

#### **3.4 Măsuri de protecţie a muncii cu caracter general**

- a) Verificati aparatul înainte de folosire. Dacă apara**tul este deteriorat, încredinţaţi repararea sa unui centru de Service Hilti.**
- b) **Mentineti aparatul permanent curat si uscat.**
- c) Nu aplicati în zona senzorului pe partea pos**terioară a aparatului niciun autocolant şi nicio** plăcuță. În special plăcuțele din metal influențează rezultatele măsurării.
- d) **După o lovire sau alte incidente de natură mecanică, trebuie să verificaţi precizia aparatului.**
- Lucrul cu X-Scan PS 1000 în combinatie cu uti**lizarea prelungitorului PSA 70 este permis numai**

**pentru aplicații pe podele.** Pentru lucrări de scanare pe plafoane și pereți, sistemul nu este conceput.

- f) **Deşi aparatul este conceput pentru folosire în condiţii dificile de şantier, trebuie să îl manevraţi cu precauţie, similar cu alte aparate de măsură.**
- g) **Deşi aparatul este protejat împotriva pătrunderii umidităţii, trebuie să îl ştergeţi până la uscare înainte de a-l depozita în recipientul de transport.**
- h) **Deschiderea sau modificarea aparatului nu este permisă.**
- i) **Înaintea măsurărilor/ aplicaţiilor de lucru, verificaţi precizia aparatului.**

#### **3.5 Folosirea precaută a aparatelor cu acumulatori**

- a) **Acumulatorii nu trebuie să ajungă în mâinile copiilor.**
- b) Scoateti bateriile din aparat atunci când nu îl folositi o perioadă mai îndelungată. Bateriile se pot coroda în cazul unei depozitări mai îndelungate şi se pot descărca de la sine.
- c) **Nu supraîncălziţi pachetul de acumulatori şi nu îl expuneţi la foc.** Pachetul de acumulatori poate exploda sau se pot elibera substanțe toxice.
- d) **Utilizarea pachetelor de acumulatori deteriorate mecanic nu mai este permisă.**
- e) La folosirea în mod eronat, este posibilă eliminarea de lichid din acumulatori. **Evitaţi contactul cu acesta. În cazul contactului accidental, spălaţi cu apă. Dacă lichidul ajunge în ochi, spălaţi ochii cu multă apă şi solicitaţi suplimentar asistenţă medicală.** Lichidul ieșit poate provoca iritatii ale pielii sau arsuri.
- f) **Încărcaţi acumulatorii numai în redresoarele recomandate de producător.** Pentru un redresor adecvat unui anumit tip de acumulatori, apare pericolul de incendiu dacă acesta este utilizat cu alti acumulatori.
- g) **Respectaţi directivele speciale pentru transportul, depozitarea şi exploatarea acumulatorilor Li‑Ion.**

#### **4 Punerea în funcţiune**

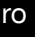

#### **4.1 Introducerea pachetului de acumulatori şi conectarea aparatului** 3

- 1. Încărcati complet pachetul de acumulatori PSA 81 (vezi manualul de utilizare al elementului de retea PUA 81 și al pachetului de acumulatori PSA 81).
- 2. Introduceti pachetul de acumulatori încărcat.
- 3. Introduceti cardul de memorie SD PSA 95 din pachetul de livrare în aparat. (această functie nu este disponibilă la PS 1000-B).

**INDICAŢIE** Introduceţi cardul de memorie SD în aparat numai când acesta este deconectat.

**INDICAŢIE** Dacă există un card de memorie SD, datele de scanare vor fi scrise pe acesta. Dacă nu este introdus niciun card de memorie, datele de scanare vor fi scrise în memoria internă.

- 4. Conectați aparatul cu tasta Pornit/ Oprit. În afara temperaturii de lucru se va afişa mesajul de eroare nr. 00012 şi aparatul se deconectează automat. Lăsaţi aparatul să se răcească sau să se încălzească și porniti-l după aceea.
- 5. Acceptati declaratia de excludere a răspunderii care apare pe ecran, pentru a putea opera cu aparatul.

6. Pentru deconectare tineti apăsată tasta Pornit/Oprit timp de 3 secunde.

#### **4.2 Reglajele**

În cazul aparatelor noi din fabrică vi se va cere mai întâi să alegeti setările specifice tării.

- 1. Alegeți cu butonul basculant limba dorită și confirmați alegerea cu tastele funcție "Ok".<br>2. Apoi alegeți cu butonul basculant și cu tasta de confirmare. Ok" fiecare din setările ult
- Apoi alegeti cu butonul basculant și cu tasta de confirmare "OK" fiecare din setările ulterioare.
- 3. Confirmati setările efectuate cu tastele funcție. Ok". **INDICATIE** Puteți și amâna aceste setări cu tasta funcție "Salt" pentru următoarea conectare a aparatului.

#### **5 Modul de utilizare**

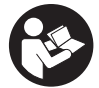

#### **5.1 Afişarea manualului de utilizare**

- 1. Apăsați tasta Home pentru 5 sec.
	- Manualul de utilizare este afisat și în funcție de context în panoul indicator. Apoi puteți naviga în manualul de utilizare complet.
- 2. Puteți afișa manualul de utilizare și din meniul de setări cu tastele funcție "Help".<br>2. Pentru a închide manualul de utilizare, apăpați tasta funcție. Back"
- Pentru a închide manualul de utilizare, apăsați tasta funcție "Back".

#### **5.2 Funcţii fundamentale**

Cu tastele functie puteti alege functiile disponibile.

De la butonul basculant puteți muta focalizarea, modifica parametri sau, în funcție de setare, muta crucea reticulară, modifica grosimea/adâncimea stratului etc.

De la tasta de confirmare "OK" puteți alege elementul focalizat sau puteți porni prelucrarea datelor.

#### **5.3 Quickscan detection**

Localizare și afișare directă de obiecte în structuri din beton. Obiectele situate perpendicular pe direcția de scanare pot fi vizualizate cu afisajul vederii de sus și al imaginii în sectiune și pozitia lor poate fi afișată direct.

- 1. Porniti aparatul sau navigati cu tasta Home spre meniul principal.
- 2. Alegeti funcția "Quickscan detection".
- 3. Tineti scanerul pe suprafata care se examinează.
- 4. Porniți operația de măsurare cu tasta Start/Stop.

Se emite un beep care semnalizează începutul măsurării și apare un punct de înregistrare roșu în panoul indicator.

5. Miscati scanerul spre stânga sau dreapta (min. 32 cm) și pe aceeași pistă de măsurare din nou înapoi pe suprafața de scanat, pentru a localiza obiectele. Cititi pozitia obiectului pe baza liniei mediane în panoul indicator și marcati-o la crestătura de marcaj superioară între roți. Alternativ puteți utiliza liniile întrerupte pentru a marca poziția obiectului de-a lungul marginii

corespunzătoare laterale a carcasei. Dacă miscarea de scanare este la limita vitezei de scanare maxim permisă, are loc o atentionare acustică și vizuală. Dacă mișcarea de scanare este prea rapidă, operația de măsurare va fi abandonață.

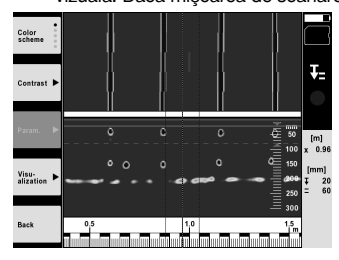

ro

- 6. De la tastele functie "Color scheme", "Contrast" și "Param." puteti seta parametrii de vizualizare și de calcul. **INDICATIE** Valorile pentru "Param." trebuie să fie setate înainte de operația de măsurare (vezi manualul de utilizare din aparat).
- 7. De la butonul basculant puteți regla adâncimea stratului/grosimea stratului în funcție de poziția obiectului.<br>8. Încheiați operația de măsurare cu tasta Start/Stop
- Încheiați operația de măsurare cu tasta Start/Stop. Un beep dublu semnalizează că operatia de măsurare a fost încheiată.

#### **5.4 Înregistrare Quickscan**

#### **INDICATIE**

Această funcție nu este disponibilă pentru PS 1000-B.

Înregistrarea unui traseu de măsură mai lung în structuri din beton. Obiectele situate perpendicular pe direcția de scanare pot fi vizualizate după încheierea înregistrării cu afişajul vederii de sus şi al imaginii în secţiune.

- 1. Selectați în meniul principal funcția "Quickscan recording".<br>2 Beclati directia de scanare.
- 2. Reglați direcția de scanare.<br>3. Tineti scanerul pe suprafata
- Tineti scanerul pe suprafata care se examinează.
- 4. Porniti operatia de măsurare cu tasta Start/Stop. Se emite un beep care semnalizează începutul măsurării şi apare un punct de înregistrare roşu în panoul indicator. Pentru a primi date evaluabile, scanați o lungime minimă de 32 cm. Bara grafică roșie de progres devine neagră când se atinge lungimea minimă. Lungimea de scanare maximă este de 10 m.
- 5. Miscati scanerul pe directia pe care ati setat-o în prealabil.

Dacă miscarea de scanare este la limita vitezei de scanare maxim permisă, are loc o atentionare acustică și vizuală. Dacă miscarea de scanare este prea rapidă, operatia de măsurare este abandonată și scanarea nu este memorată.

Nu modificati directia de scanare. Dacă miscati scanerul mai mult de 16 cm în celălalt sens, operația de măsurare este abandonată automat.

- 6. Încheiati operatia de măsurare cu tasta Start/Stop.
	- Un beep dublu semnalizează că operatia de măsurare a fost încheiată.

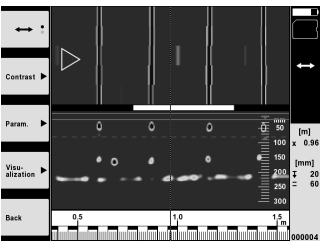

7. Verificati operația de măsurare cu funcția "Preview last scan". Reglați caracteristica de comandă a butonului basculant cu tasta functie din stânga sus. De la butonul basculant puteți regla adâncimea stratului/grosimea stratului în funcție de poziția obiectului.

**INDICAȚIE** De la tastele funcție "Contrast", "Param." și "Visualization" se pot modifica parametrii de vizualizare și de calcul. Dacă modificati "Param.", trebuie să calculati datele din nou. În acest scop apăsati tasta de confirmare "OK".

#### **5.5 Imagescan** 4

Pentru o reprezentare a suprafeţelor obiectelor în structuri din beton. Obiectele sunt vizualizate în vedere de sus şi în sectiune.

- 1. Efectuați o detecție Quickscan, pentru a evalua alinierea obiectelor (vezi cap. 5.3).
- 2. Aduceti rasterul de referintă ortogonal fată de pozitia obiectului pe suprafata care se examinează și fixati-l cu bandă adezivă.

**INDICATIE** Numai dacă rasterul de referintă este lipit când este corect întins, datele de distantă din panoul indicator al scanerului se potrivesc cu datele de distantă ale rasterului de referintă.

- 3. Alegeti în meniul principal functia "Imagescan".
- 4. Alegeti mărimea rasterului (posibil numai la PS 1000) și punctul de pornire.
- 5. Tineți scanerul în conformitate cu rasterul și punctul de pornire pe suprafața care se examinează.
- 6. Porniti operatia de măsurare cu tasta Start/Stop. Se emite un beep care semnalizează începutul măsurării și apare un punct de înregistrare roșu în panoul indicator. Un beep dublu semnalizează finalul pistei. Operatia de măsurare se încheie automat la finalul pistei de măsurare respectivă.
- 7. Miscati scanerul în conformitate cu rasterul prestabilit peste suprafata de examinat. Măsurati toate pistele.
- Dacă miscarea de scanare este la limita vitezei de scanare maxim permisă, are loc o atentionare acustică și vizuală. Dacă miscarea de scanare este prea rapidă, operatia de măsurare este întreruptă și pista de măsurare trebuie să fie repetată.

Progresul măsurării este afişat cu o bară grafică. Bara grafică roşie de progres devine neagră când se atinge lungimea minimă.

- 8. Pentru anularea ultimei piste măsurate, apăsati tasta Abandon.
- Apoi puteţi porni o nouă operaţie de măsurare.
- 9. După scanarea ultimei piste, rezultatul măsurării este afișat imediat și puteți verifica și analiza operația de măsurare.

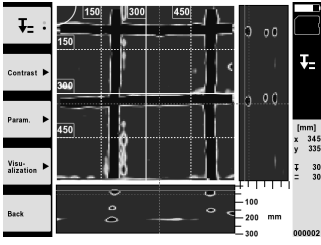

10. De la tastele funcție "Contrast", "Param." și "Visualization" se pot modifica parametrii de vizualizare și de calcul. Dacă modificati "Param.", trebuie să calculati datele din nou. În acest scop apăsati tasta de confirmare "OK".

#### **5.6 Proiecte**

Cu această functie puteti administra proiecte, afișa și analiza scanări înregistrate:

- 1. Alegeti în meniul principal functia "Projects".
- 2. Selectati proiectul dorit. Proiectul activ se recunoaște după un colt pliat în dreapta sus. În acest proiect activ se salvează următoarele date de scanare.
- 3. Selectati scanarea dorită. Scanarea va fi afişată şi se poate analiza din nou.

#### **5.7 Transferul de date**

#### **INDICAŢIE**

Această funcție nu este disponibilă pentru PS 1000-B.

Puteti transmite datele de scanare fie prin cablul de transfer de date PSA 52 la tablet PSA 200 fie prin cardul de memorie SD PSA 95 şi adaptorul PSA 96 direct la un PC.

Dacă transmiteţi datele de scanare cu cardul de memorie SD, asiguraţi-vă mai întâi că PS 1000 este deconectat, înainte de a extrage cardul.

În caz contrar, sunt posibile pierderi de date.

#### **5.8 Demontarea mânerului** 5 6

Particularități constructive vă pot împiedica să aduceți aparatul X-Scan PS 1000 pe suprafața de scanare care se examinează, din cauza înălţimii prea mari a construcţiei. Pentru a putea scana totuşi aceste suprafeţe, puteţi înlătura mânerul.

Desfaceţi şuruburile de pe partea inferioară a aparatului şi apoi ridicaţi mânerul.

# **6 Reglajele**

#### **6.1 Puteţi efectua următoarele setări:**

- Luminozitate
- Volum sonor
- Data / ora
- Moduri energetice
- Setări de tară

#### **INDICATIE**

Apăsați tasta funcție "Help", pentru a apela manualul de utilizare complet.

#### **7 Dezafectarea şi evacuarea ca deşeuri**

#### **ATENŢIONARE**

În cazul evacuării necorespunzătoare ca deşeu a echipamentului, sunt posibile următoarele evenimente:

La arderea pieselor din plastic, se formează gaze de ardere toxice care pot provoca îmbolnăviri de persoane.

Bateriile pot exploda, provocând intoxicări, arsuri, arsuri chimice sau poluare, dacă sunt deteriorate sau încălzite puternic.

În cazul evacuării neglijente a deşeurilor, există riscul de a oferi persoanelor neautorizate posibilitatea de a utiliza echipamentul în mod abuziv. În această situaţie, puteţi provoca vătămări grave persoanei dumneavoastră şi altor persoane, precum şi poluări ale mediului.

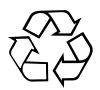

Aparatele Hilti sunt fabricate într-o proporție mare din materiale reutilizabile. Condiția necesară pentru reciclare este separarea corectă a materialelor. În multe țări, Hilti asigură deja condițiile de preluare a aparatelor vechi pentru revalorificare. Solicitati relatiile necesare la centrele pentru clienti Hilti sau la consilierul dumneavoastră de vânzări.

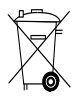

Valabil numai pentru tările UE

Nu aruncati aparatele de măsură în containerele de gunoi menajer!

Conform directivei europene privind aparatele electrice și electronice vechi și transpunerea în actele normative naționale, aparatele electrice uzate trebuie să fie colectate separat și depuse la centrele de revalorificare ecologică.

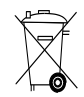

ro

Evacuati pachetele de acumulatori ca deseuri în conformitate cu prescriptiile nationale

# **8 Declaraţia de conformitate CE (Originală)**

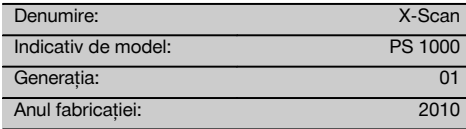

Declarăm pe propria răspundere că acest produs corespunde următoarelor directive şi norme: Până la 19 aprilie 2016: 2004/108/CE, începând cu 20 aprilie 2016: 2014/30/UE, 2011/65/UE, 2006/66/CE, 1999/5/CE, EN ISO 12100, EN 302066‑1 V1.2.1, EN 302066‑2 V1.2.1.

#### **Hilti Corporation, Feldkircherstrasse 100, FL‑9494 Schaan**

Head of BA Quality and Process Management Business Area Electric Tools & Accessories<br>06/2015 06/2015 06/2015

#### **Documentaţia tehnică la:**

Hilti Entwicklungsgesellschaft mbH Zulassung Elektrowerkzeuge Hiltistrasse 6 86916 Kaufering Deutschland

 $Zl$ 

Paolo Luccini **Edward Przybylowicz** Head of BU Measuring Systems

BU Measuring Systems

ro

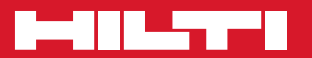

# **Hilti Corporation**

LI-9494 Schaan Tel.: +423 / 234 21 11 Fax: +423 / 234 29 65 www.hilti.com

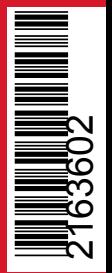

Hilti = registered trademark of Hilti Corp., Schaan Pos. 1 | 20161010